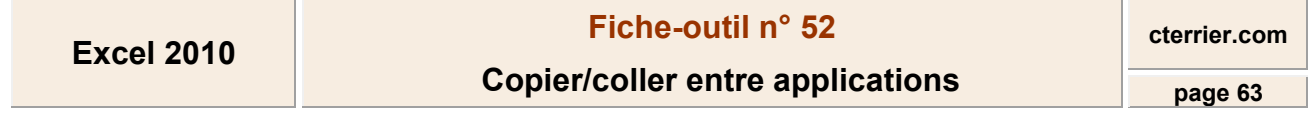

## 1. COPIER-COLLER SIMPLE DE DONNEES

- Charger le fichier source
- Mettre en forme les données à copier
- Sélectionner le texte, le tableau ou cliquer le graphique à copier
- Cliquer l'outil : **Copier** ou clic-droit - **Copier** ou [**Ctrl**] + [**C**]
- Charger l'application, puis le fichier destination dans lequel intégrer le texte, le tableau ou le graphique
- Cliquer l'endroit où coller les données
- Cliquer l'outil **Coller** ou clic-droit **Coller** ou **[Ctrl]** + [V]
- Modifier le tableau sous Word et faire un double-clic sur le graphique pour le modifier sous Excel

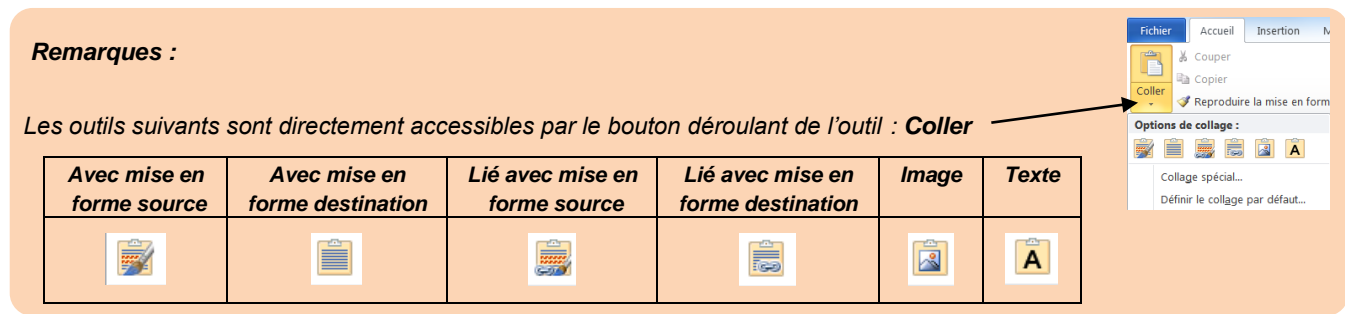

## 2. COPIER - COLLER AVEC LIEN DYNAMIQUE (OLE)

*Cette solution est plus exigeante en ressources matérielles que la précédente.* 

- Mettre en forme les données à copier
- Sélectionner les données ou cliquer le graphique à copier
- Cliquer l'outil : **Copier** ou clic-droit - **Copier** ou [**Ctrl]**+**[C]**
- Charger l'application, puis le fichier destination
- Cliquer l'endroit où coller les données
- Cliquer le bouton déroulant de l'outil : **Coller** et cliquer le raccourci désiré (Voir remarque cidessus)

ou

- Cliquer : **Collage spécial...**
- Cliquer le bouton : **Coller avec liaison :**

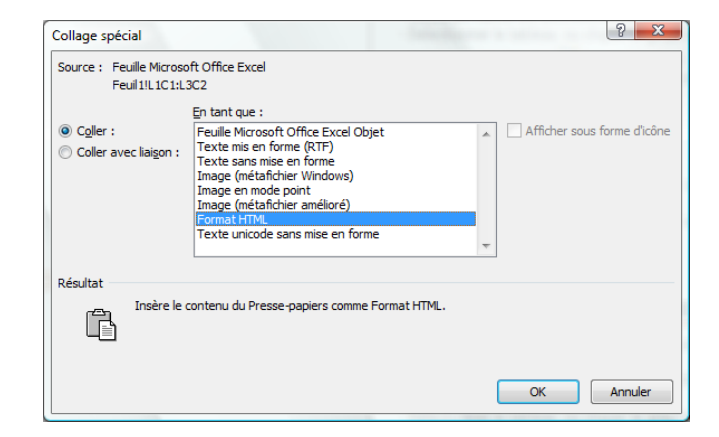

Accueil Insertion N

Reproduire la mise en form

E A

Fichier

 $\overline{\phantom{a}}$ 

 $\equiv$ Ê 暴忌

% Coupe **la** Copier

Options de collage :

Collage spécial... Définir le collage par défaut..

- Cliquer le type d'objet à coller **: Feuille Microsoft Office Excel Objet** ou une autre option**- OK** ou **[Entrée]** 

*Remarque : Double-cliquer le tableau ou le graphique pour les modifier sous Excel*.